# **好大学在线使用常见问答**

**大家在使用好大学在线时会出现各种各样的问题,好大学在线君在这里汇总了各大主要 问题,可以帮助大家解决疑难,顺利地使用平台,这份攻略请收下。**

**说在最开始的话:**

**我们碰到很多使用者有网络加载问题,如视频播放,观看记录等等,这里在线君向大家 推荐使用古狗浏览器,这是几乎所有浏览器的开发源头,性能更稳定,保证不再有各种乱七 八糟的兼容性问题。(如果你还没有听说过这个浏览器,请自助百度安装)**

**好,下面进入正题:**

### **第一篇 基础问题**

好大学在线网址:http://www.cnmooc.org/home/index.mooc

如果你对平台使用最基本的操作存有疑问,那么平台君已经早早为大家编好了这份指南: 包括"常见问题"和"学生手册",他们就位于"好大学在线"首页最下端右下角的帮助栏里(见 截图):

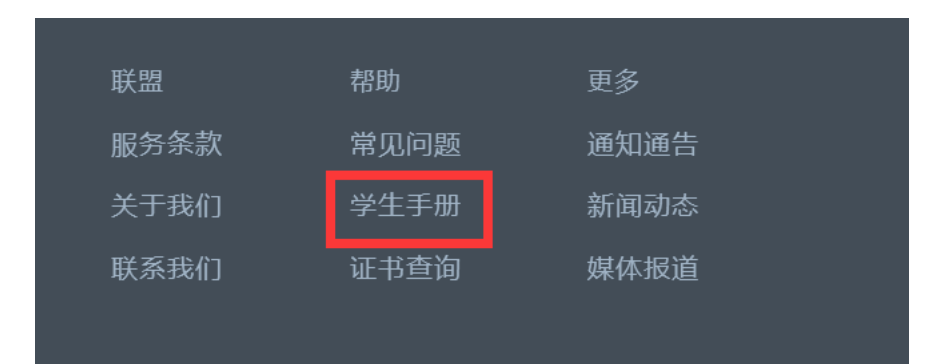

如果你不愿意抬手拖动鼠标自己去找,那么这里平台君贴上学生手册的链接: <http://www.cnmooc.org/home/helpCenter/1/defaultmenu.mooc> 是的,只需要点击,或者复制粘贴,就可以看到指南了。

在这份指南里,你能找到从注册、激活、登录到如何选课、上课、查阅成绩、获得证书 等好大学在线的所有使用步骤,再也不用担心你的学习啦! 这里放两张界面的截图, 请参 照。

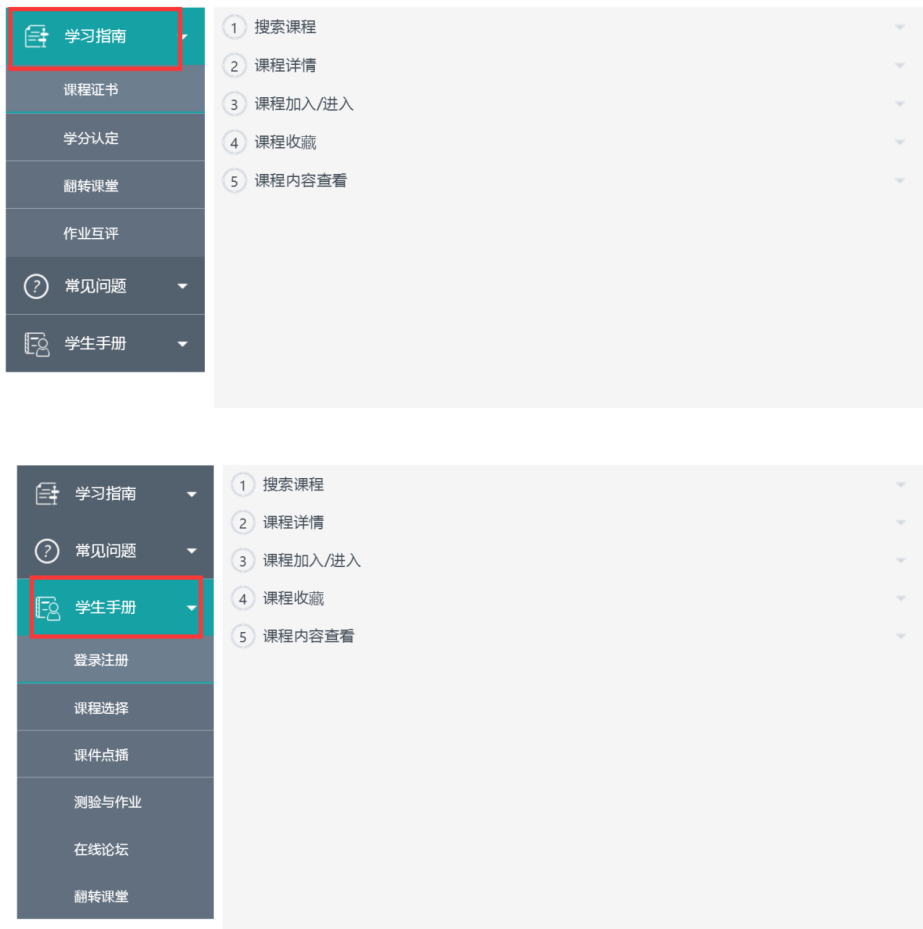

如果你已经阅读了以上手册,而发现自己的问题实在古怪,找不到解决方法,那么在这 里请参阅使用问答的升级版。

# **第二篇:升级问答——之课前问题**

首先,如果是关于注册、登录的问题,我们建议先看一下好大学在线首页最上的图文指 南:

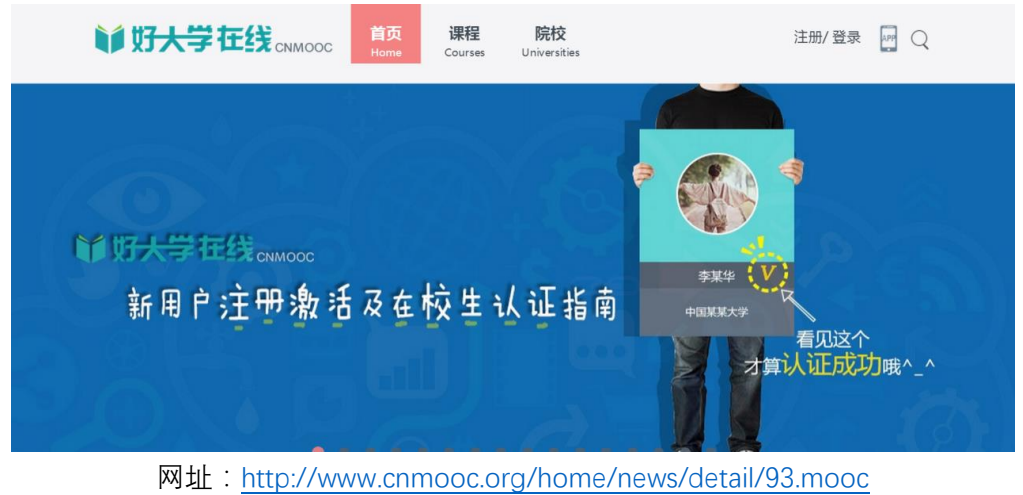

(在你一戳就可以到达的地方)

其他问题我们一一介绍:

**1.我在学校教务处选了好大学在线的课,应该怎么登录和学习?**

如果你在学校教务处选了好大学在线的课,但是还没有注册过好大学在线,那么请先注 册一个账号,注册之后收到**激活邮箱**,进行**激活(激活邮件发送时间可能较长,有时需要等 待 1-2 天,如果激活邮件过期,需要再激活一次),**完成之后,再到"个人设置"里完成"在校 认证"。请记住:**姓名、学号、学校**,这三项信息必须准确无误,切记切记!!!(注意键盘大 小写和全角半角,不要留空格),如果信息正确,通过认证的话,你的头像右边会出现一个 黄色的小 v, 此时, 就可以看到你选的课了!

如果学校有独立的平台,须在学校平台上使用身份认证登录。

- **2.我在进行在校认证时,提示填写的学生身份已被占用,这是为什么,应该怎么办?** 出现这一问题,可能是由于:
	- (1) 身份信息填写有误(请仔细检查是否正确)
	- (2) 之前开通过账户,用过相同身份认证(请仔细回想之前开通的账户,自行找回)
	- (3) 身份被其他人误用(可致电客服,后台协助查证修改) 或是因为,**所在学校有独立平台**,须在学校平台上用统一身份登录

#### **3. 为什么我已经在校认证成功,但是还看不到在学校选的课?**

遇到这种问题,有两种情况:

(1)如果是在开课前,那么可能是学校选课名单还未完成导入,请耐心等待,同时也可以 问一下身边同学,验证一下是不是这种问题。

(2)如果已过了开课时间,依然看不到课程,那么很有是在校认证的信息有问题,导致你 的账户无法和学校提供的选课名单匹配, 那么请仔细检查(姓名、学校、学号), 如果有问 题,并且自己无法修改,请致电客服。

### **4. 我在进行在校认证时,找不到自己的学校怎么办?可以申请证书吗?**

找不到自己的学校说明你的学校还不是好大学在线的学分合作院校,这样的话,个人设 置中的学校一栏是无法填写的。但是不用担心,在你完成注册后,同样可以选择课程,只要 选择非学分学就可以了。在这种情况下,你选修课程同样可以申请证书,是否获得证书和选 选修学分无关,只要课程学习合格就能申请。

#### **5.在校认证需要多长时间?**

如果学校选课名单已经导入,则会自动匹配完成认证,如果是在学校名单导入之前申请 认证,那么需要等待名单导入,开课之前则会完成认证。如果不是学校修学分需要的话,是 否完成认证都不会影响学习。

#### **6.使用好大学在线学习,和学校的选修课、修学分有什么关系?**

好大学在线给大家提供的是一个开放课程和资源的平台,涉及选课和是否能获得学分, 具体需要咨询所在学校教务处。

#### **7.为什么有的课程选不了?**

请确定所选的课程在选课时间范围内。选课时间一般在开课时间的前后两个月之内。

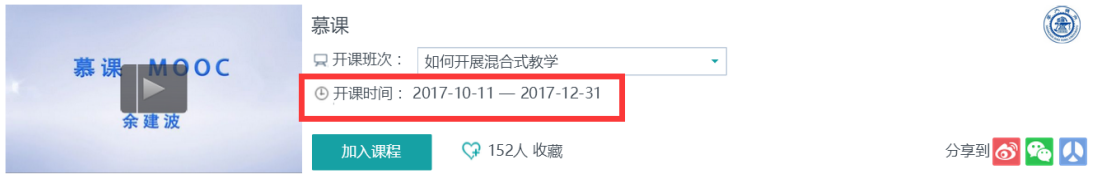

## **8.如何选择是学分学习还是兴趣学习?**

在选择"加入课程"之后,将会有窗口提示选择学习的类型。

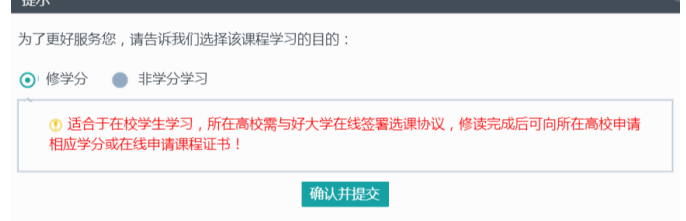

**9.为何有的课在选择"加入课程"之后,不可以选择学习类型?** 这种情况下,课程是默认开放课程或兴趣课程

### **10.错过选课时间,还能否加入学分学习?**

错过选课时间,学生不能再注册课程,若要加入学分学习,需要老师从后台导入

#### **11.为什么选修了课程之后,只能看到一部分内容?**

很多课程内容是按星期一节一节放的,所以当周只能这一一星期和之前放的内容,课程结 束后才能看到所有内容。

## **12.好大学在线的手机 APP 怎么下载?**

好大学在线首页右上角的 APP 标志,点击即可可获取下载地址。

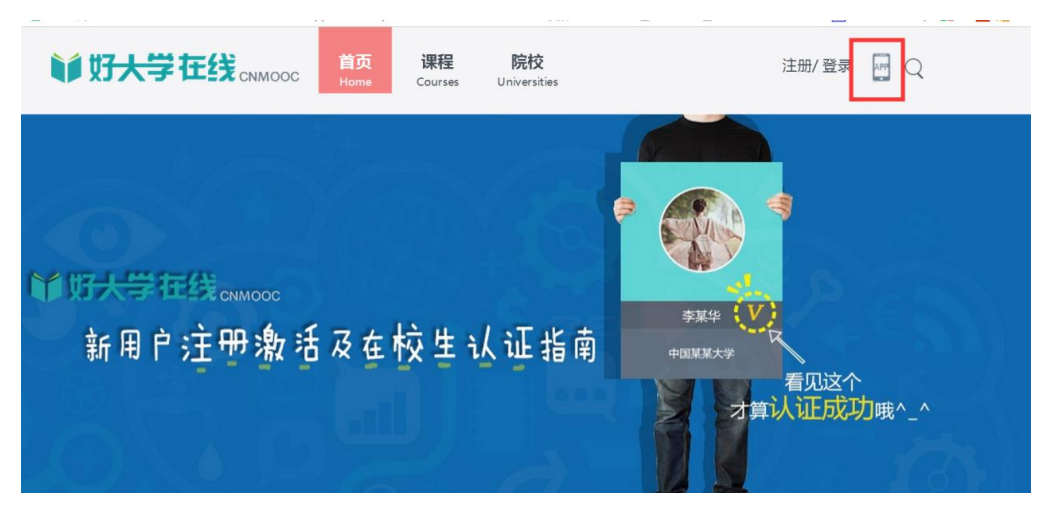

### **13. 为什么在手机 APP 上可以使用统一身份认证登录,电脑登不上去?**

 电脑网页登录需要申请账号(具体方法见上文),如果学校有独立平台,可以在学校平 台上使用统一身份认证登录(如对学校入口有问题,可咨询学校相关老师)。

#### **14. 密码忘记了怎么办?**

可以在网站首页找回密码

# **第三篇 升级问答——之课中问题(课程学习、测试)**

### **1.我的学习进度如何查询,为什么记录的时间不对?**

学习进度可在课程条目中的"学习统计"中查看,这里截图举个栗子:

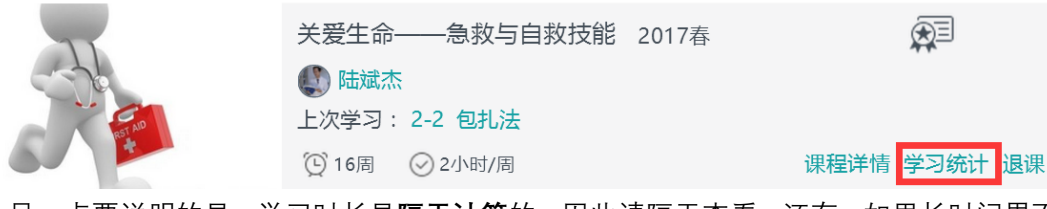

另一点要说明的是,学习时长是**隔天计算**的,因此请隔天查看。还有,如果长时间界面 不动的话,会掉线,学习进度得不到记录,一定要保证学习时是**登录**状态,这样过才会被记 录。由于 APP 目前开发的限制,我们建议使用电脑观看,这样登录状态会稳定一些。

另外学习时长对学习成绩影响不大,只要看完之后视频下面打过小勾,就说明有课件浏 览的记录了。如果在观看视频中拖动进度条,同样对学习记录没有影响。

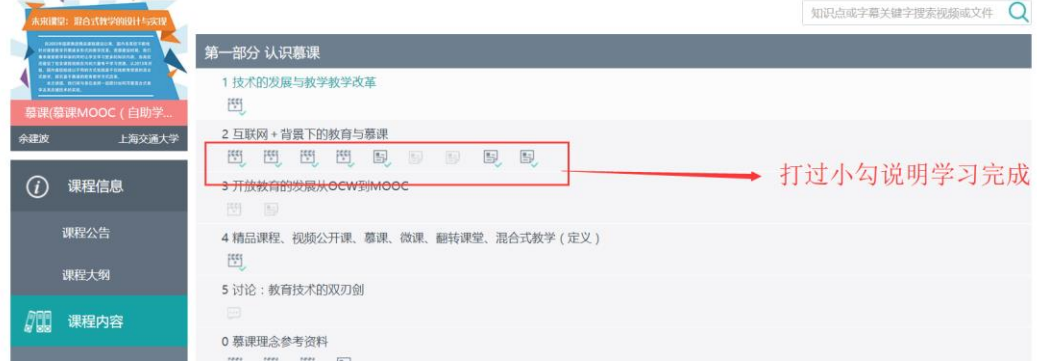

### **2.为什么有的视频不能拖动进度条?**

视频能否拖动进度条由课程老师设置,有些课程可以,有些课程出于老师的教学考虑没 有设置。

#### **3.如何查看成绩考核方式?**

在课程左侧目录中的"课程信息"下,查看"考核标准",可看到考试方式和每部分学习所 占比例;是否安排线下考试以及线下考试时间需要咨询所在学校。

#### **4.选了课可以退课吗?**

 如果是兴趣学习可以退课,页面有退课按钮。如果是学分学习的话,用户是不能自行**操 作退课**的。如果还没在学校教务系统中选课,那么在平台上选错课对修学分没有任何影响。 如果在学校教务系统中选课,影响到修学分,希望退课,那么需得先申请并经由学校教务处 同意,学校教务处同意后,我们这边才会进行退课处理。

### **5.课程学习和测试有没有时间限制?**

我们的课程视频每周跟新,可以选择任意时间观看,但每周发布的作业以及测试是有时 间限制的,请在规定时间完成。

### **6.课程和课程副本应该看哪一个?**

如果同时出现了个人学习中心出现了两个名字相同的课程,其中一个为副本,很有可能 是由于自己先选择了这门课程,教师端又导入了副本课程,为了让老师统一管理课程,应该 以"副本课程"的学习为准。

## **7.怎么知道我选的课程是修学分还是非学分学习**

可以通过看能否退课判断,如果不修学分可以退课,修学分则不能。

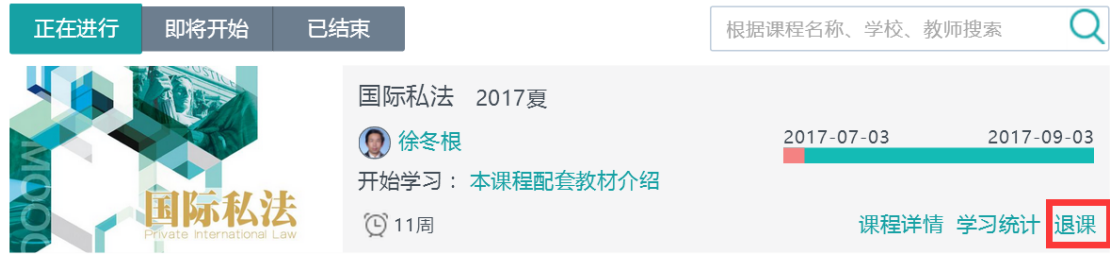

### **8.错过了作业提交时间或者成绩不理想可以补交吗?如何补交作业?**

如果是个人原因错了提交时间,不可以补交,如果是课程时间设置问题,会在后期开放 补交。每次作业的提交次数有限制,超过提交次数成绩不理想也不能补交。需要注意的是, 如果原来作业可以提交多次,在所有补交中都只能提交 1 次。(互评作业错过同理,如果是 课程设置问题,会在补交作业截止之后开设互评补交)。

补交界面就在测试和练习中,当练习旁出现"可补交"提示后,可进入最右侧"查看"进行 补交。

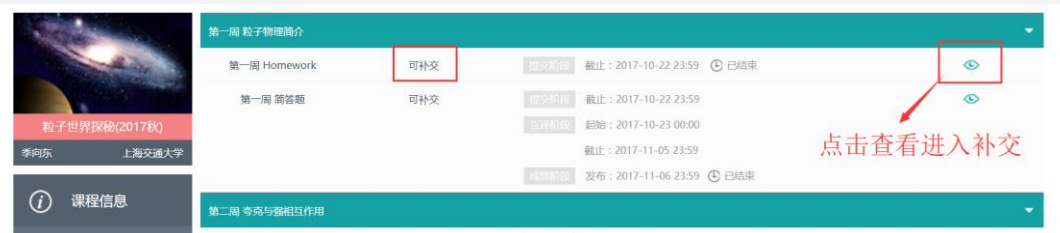

# **9.互评作业没有人评分,得不到成绩怎么办?**

如果互评部分没有评分,课程无法正常结束,会有助教和老师处理。 如果已经互评完成,但没有成绩,说明成绩还没有发布,等待即可。

### **10.对互评分数不满意怎么办?**

对互评分数不满意,可以在互评栏里进行申诉,会有老师和助教处理查看,给予合理的评判。

### **11.为什么一些测试题做完之后没有答案?**

测试是否给出答案也是由老师设置的,一些测试由于老师教学考虑没有放上答案,但可以在 论坛沟通,会在后期发布。

#### **12.课程中的翻转课堂板块必须看吗?**

需要看每门课的不同要求。

# **13.为什么看不到课程内容的更新?**

课程内容更新的时间是老师设定的,不一定每周都会更新。

#### **14. 什么时候进行期末考试?是否会有线下考试?**

每门课程的考试时间不同,需要即时关注公告和测试板块。线下考试由各学校组织,届时相 关学校会有通知。

### **第四篇 升级问答——之上课后问题(成绩、证书)**

#### **1. 我选的课程在线成绩没通过,会有什么影响?**

如果课程是学校选修的学分学习,在线成绩会影响学校学分,如果不修学分则没有任何 影响。

#### **2. 如何查询成绩?何时可查询成绩?什么时候可以拿到学分?**

可在所选课程中查询,成绩将在课程结束后的一个月左右公布。如果暂时查看不了成绩 说明还未导出,请耐心等待。学分由所在学校发布,具体需咨询学校教务处。

# **3. 考核占比为 0%是什么意思,成绩以那个为准?**

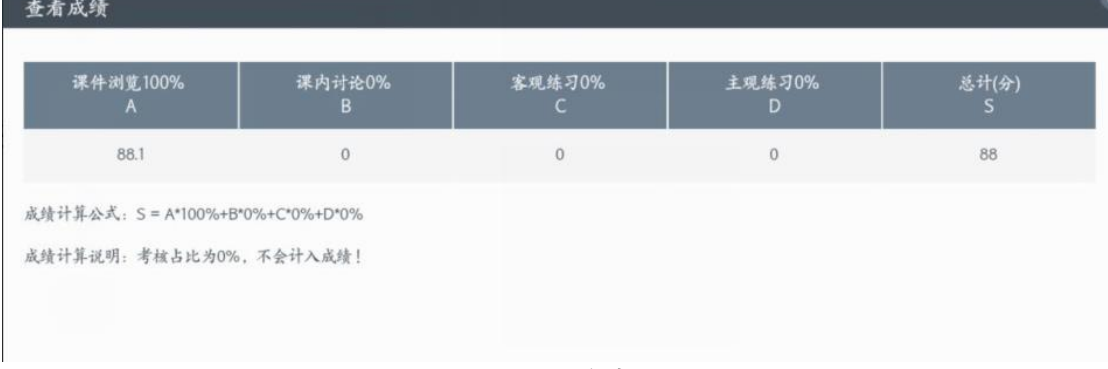

考核占比为线下或其他相关考试,成绩以"总计(分)"准。

## **4. 为什么课程结束后,自己看到的成绩和学校给的成绩不一样?**

- (1) 身份认证出现了问题,请确认在校认证的信息,即可和学校端信息匹配。
- (2) 在结课之后重新刷课,使成绩提高,以学校最初提供的成绩为准。

### **5. 如何申请证书?**

课程条目中右上角带有证书标志的课程,那么只要课程通过就可以申请证书。如不带有申请 标志,则表示该课程申请证书功能还未开通。(目前只提供纸质证书,无电子版)

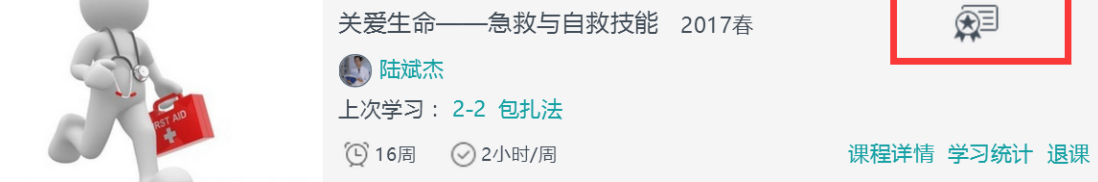

申请证书方法和要求详见以下网站:

<http://www.cnmooc.org/home/helpCenter/1/defaultmenu.mooc>

 **好了,平台君悉心整理到这里,是不是都找到你的答案了呢?如果以上攻略依然没有提 到你的疑惑,那么可以再联系我们,有任何其他完善平台的建议也可以提出来,最重要的是 找到自己喜爱的课,学得开心,学有所得!**

好大学在线团队